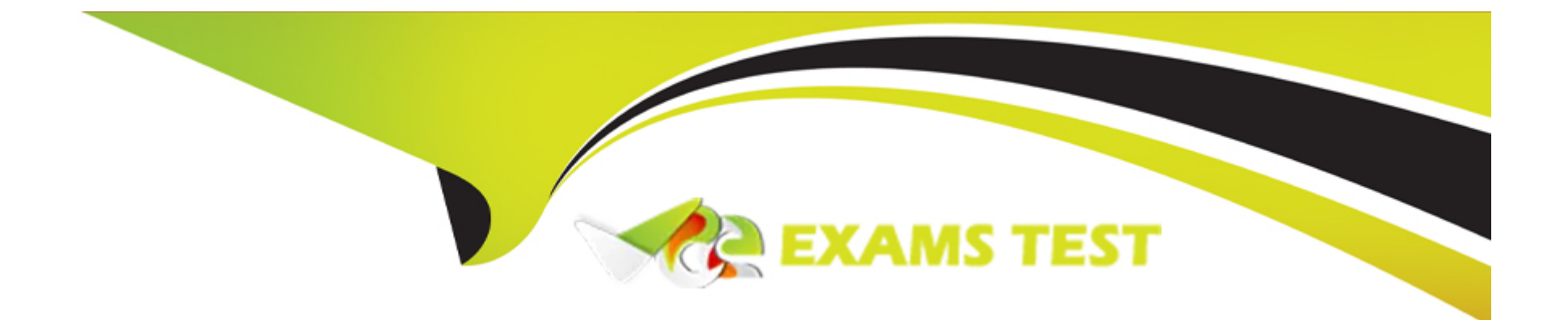

# **Free Questions for Platform-App-Builder by vceexamstest**

# **Shared by Dyer on 22-07-2024**

**For More Free Questions and Preparation Resources**

**Check the Links on Last Page**

# **Question 1**

#### **Question Type: MultipleChoice**

Universal Containers (UC) requires that all users specify a contract is sent on each Opportunity prior to marking it as "Closed Won". UC wants to be able to report on how many Opportunities have sent Contracts compared to how many have a missing contract when the Opportunities closed.

Which field type should an app builder configure to fulfill this requirement?

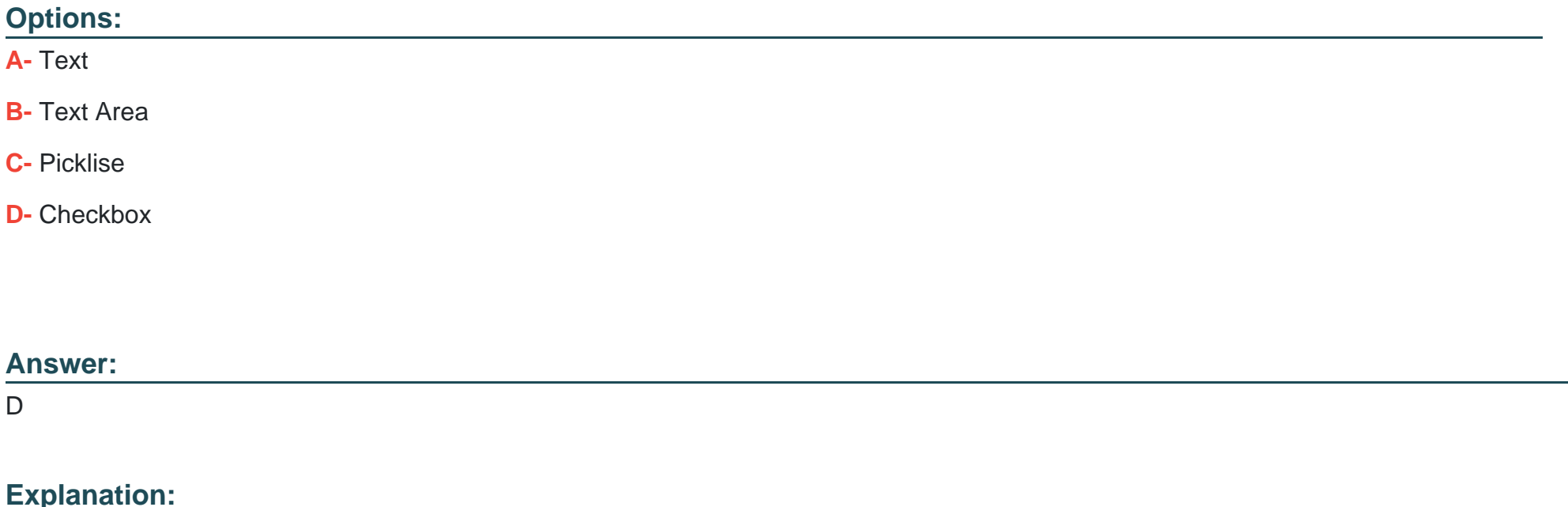

For tracking whether contracts have been sent for Opportunities:

D . Checkbox. This field type allows users to clearly indicate (Yes/No) whether a contract has been sent. This binary nature of checkboxes makes it simple to filter and report on Opportunities based on whether a contract was sent.

Steps to configure this field:

Navigate to Setup Object Manager Opportunity.

Click Fields & Relationships New Checkbox.

Define the field with a label (e.g., Contract Sent).

Set the default value to false (unchecked).

Add the field to the relevant page layouts.

This setup facilitates accurate reporting and ensures that opportunities cannot be marked as 'Closed Won' without indicating whether a contract was sent.

[For guidance on creating fields, see Salesforce's documentation on Custom Field Creation.](https://help.salesforce.com/articleView?id=sf.customfields_overview.htm&type=5)

## Question 2

Question Type: MultipleChoice

Where can an app builder edit an existing app to add components to the utility bar?

### **Options:**

- **A-** App Menu
- **B-** Lightning App Builder
- **C-** App Manager
- **D-** Lightning Record Page

### **Answer:**

 $\mathcal{C}$ 

### **Explanation:**

To add components to the utility bar of an existing app:

C . App Manager. This is where Salesforce apps are configured, including the utility bar which can house components like a chat tool, recent items list, or custom Lightning components.

Steps to edit an app's utility bar:

Navigate to Setup App Manager.

Locate the desired app and click on the dropdown next to it select Edit.

In the App Builder, navigate to the Utility Items tab.

Click 'Add' to include new components to the utility bar.

Configure the properties of the utility item as needed.

Save the app configuration.

[For step-by-step instructions on modifying apps, see Salesforce's guide on Managing Apps in Lightning Experience.](https://help.salesforce.com/articleView?id=sf.app_manager.htm&type=5)

# Question 3

Question Type: MultipleChoice

Which two features can be used to allow users to access Flows?

Choose 2 answers

Options:

- A- Quick Action
- B- Approval Process
- C- Flow Launcher
- D- Apex

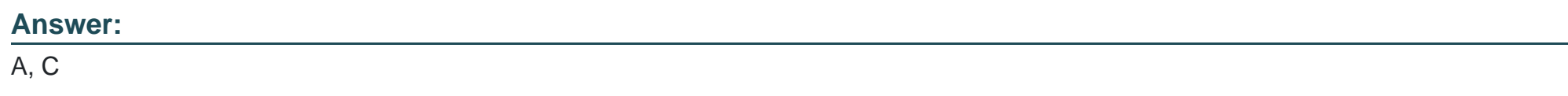

### Explanation:

To allow users access to Flows, Salesforce offers multiple integration points:

A . Quick Action: Flows can be initiated from record pages, the app utility bar, or global actions using Quick Actions. This allows users to execute flows relevant to specific records or global processes.

C . Flow Launcher: A component available in Lightning App Builder that enables users to start flows directly from a Lightning page.

Steps to set up these features:

For Quick Actions, navigate to Setup Object Manager select object Buttons, Links, and Actions New Action Action Type (Flow).

For Flow Launcher, navigate to Lightning App Builder select the page drag the Flow component to the desired section of the page configure it to launch the specific flow.

[For more information on integrating Flows, check the Salesforce documentation on Flow Distribution.](https://help.salesforce.com/articleView?id=flow_distribute_overview.htm&type=5)

# **Question 4**

#### **Question Type: MultipleChoice**

Ursa Major Solar (UMS) uses Cases to track customer complaints, an Issue\_\_c object to represent known problems with its solar panels, and a

Case\_Issue\_\_c junction object to relate known problems to customer complaints.

Periodically, UMS conducts audits which require the auditing users to view Case \_Issue\_\_c records.

Which access levels must be configured to allow UMS users to access Case \_Issue\_c records?

#### **Options:**

**A-** Read-Only access or issue\_c and\_issue\_c

- **B-** Read-Only access of Case issue =
- **C-** Read Only access on Case and case issue o
- **D-** Read-Only access on Case and issue\_c

#### **Answer:**

 $\overline{D}$ 

### **Explanation:**

To ensure auditing users can access records in the Case\_Issue\_\_c junction object, the correct data permissions on related records must be established:

D . Read-Only access on Case and Issue\_\_c. Users need read-only access to both Case and Issue\_\_c objects to view associated Case\_Issue\_\_c junction object records properly. This is because access to junction object records in Salesforce is determined by the user's access levels to the parent records in a relationship.

Steps to configure access:

Navigate to Setup Profiles or Permission Sets.

Select the profile or permission set of the auditing users.

Under Object Settings, adjust the permissions for Case and Issue\_\_c to at least 'Read-Only'.

Ensure that users have visibility to the Case\_Issue\_\_c object itself.

This configuration allows users to view the details of cases and issues as they audit the junction object records.

# **Question 5**

#### **Question Type: MultipleChoice**

An app builder wants to create a custom object and 10 fields.

What should they use to create the object, fields, and relationships quickly from one place?

### **Options:**

### **A-** Schema Builder

- **B-** Developer Console
- **C-** Manage Field Permissions
- **D-** Lightning Object Creator

### **Answer:**  A

### **Explanation:**

To create a custom object along with multiple fields and relationships efficiently from a single interface, the Schema Builder is the ideal tool:

A . Schema Builder. This graphical tool provides a drag-and-drop interface for creating and modifying objects and fields in Salesforce, allowing for a visual layout of database schema.

Steps to use Schema Builder:

Go to Setup Schema Builder.

Drag the 'Object' element into the schema area to create a new custom object.

Define the object's properties (e.g., label, API name).

Drag field elements like Text, Number, or Lookup into the object to create fields.

Configure each field's properties according to your requirements.

Connect objects via lookup or master-detail relationships by dragging the relationship fields between them.

Save the layout to create all elements in Salesforce.

[For more information, review Salesforce's Schema Builder documentation.](https://help.salesforce.com/articleView?id=sf.schema_builder.htm&type=5)

# Question 6

#### **Question Type: MultipleChoice**

The Universal Containers data manager has been complaining about the

lack of data integrity on Contact records.

Sales reps have not been filling out the Region field. The data manager wants the

Region field filled out only for Contacts that are associated to Accounts that have been

marked as 'High Priority' on the Customer Status field.

What can the app builder do to fulfill this requirement?

### **Options:**

**A-** Make the Region field required on Contact.

- **B** Create a validation rule on Contact.
- **C-** Create 4 validation rule on Account.
- **D-** Make the Customer Status field required or Account.

#### **Answer:**

### **Explanation:**

To ensure data integrity where the Region field on the Contact object needs to be filled out conditionally based on the parent Account's status, a validation rule on the Contact is the most effective method:

B . Create a validation rule on Contact. This rule can enforce that the Region field must be filled out for Contacts related to Accounts marked as 'High Priority'.

Steps to create this validation rule:

Navigate to Setup Object Manager Contact Validation Rules.

Create a new validation rule.

In the formula, use:

AND(

```
ISPICKVAL(Account.Customer_Status__c, 'High Priority'),
```
ISBLANK(Region\_\_c)

) )

Provide an error message to display when the rule is violated.

Save and activate the rule.

This validation rule checks that if a Contact is associated with an Account marked 'High Priority', the Region field cannot be blank.

[For further detail, Salesforce's Validation Rule Considerations provides additional guidance.](https://help.salesforce.com/articleView?id=sf.fields_useful_validation_formulas.htm&type=5)

# Question 7

### Question Type: MultipleChoice

Northern Trail Outfitters wants to change a master-detail relationship on

Account to a lookup relationship with a custom object Park. The app builder tries to

reconfigure this but is unable to do so.

What could be causing this?

### Options:

A- The Account is included in a flow process on the Park object.

B- The Park object needs at least one Master-Detail field for reporting.

C- The Account record includes Parks roll-up summary fields.

D- The park records have existing formulas on the Account.

#### Answer:

 $\overline{C}$ 

### Explanation:

When attempting to change a master-detail relationship to a lookup relationship, Salesforce imposes specific restrictions to maintain data integrity:

C . The Account record includes Parks roll-up summary fields. Master-detail relationships allow roll-up summary fields to aggregate data from child records onto the parent record. If any roll-up summary fields are present on the master object (Account in this case) that depend on the detail records (Parks), the relationship cannot be changed to lookup until these roll-up summary fields are removed.

To resolve this, follow these steps:

Identify and delete all roll-up summary fields on the Account object that reference the Park object.

Convert the master-detail relationship to a lookup relationship.

Recreate any necessary roll-ups using declarative tools like Process Builder or Flow if needed, as lookups do not support native roll-up summaries.

[For more guidance, review Salesforce's documentation on Changing Field Types.](https://help.salesforce.com/articleView?id=sf.custom_field_types_change.htm&type=5)

# **Question 8**

### **Question Type: MultipleChoice**

The sales team receives a list of approximately 800 leads each morning from the marketing team. The marketing team does not know if any of the leads are

currently in the pipeline and sends the entire list each morning.

Which tool should be used to import these leads into Salesforce while preventing the duplicates from being inserted?

### **Options:**

**A-** Dataloaderio

**B-** Data Import Wizard

**C-** Data Loader

**D-** Manual entry

### **Answer:**

### Explanation:

To import leads while preventing duplicates:

B . Data Import Wizard is the appropriate tool. The Data Import Wizard in Salesforce includes functionality to check for duplicates based on matching records by certain criteria (like email or lead ID) during the import process, thus preventing duplicate lead records from being created.

[More details on using the Data Import Wizard can be found in the Salesforce Data Import Wizard guide.](https://help.salesforce.com/articleView?id=sf.data_import_wizard.htm&type=5)

# Question 9

Question Type: MultipleChoice

Universal Containers (UC) has several picklist fields on the Account object whose values are routinely modified to meet changing business requirements. Due to

these revolving changes, UC has a high number of inactive picklist values that are impacting system performance and user experience.

What can the app builder do to alleviate this issue?

### Options:

A- Establish upper bound on existing picklists in Picklist Settings.

- B- Set up Global Values in Picklist Value Sets.
- C- Remove upper bound on inactive picklist values in Picklist Settings.
- E- Convert the picklist fields to a different field type that will still meet the business requirements.

#### Answer:

B

### Explanation:

To manage frequently changing picklist values effectively:

B . Set up Global Values in Picklist Value Sets. This approach allows for centralized management of picklist values that can be reused across multiple fields and objects. By using global value sets, inactive values can be efficiently managed and deactivated without impacting fields that use these sets.

[For further information on managing picklists, check Salesforce's Picklist Management guide.](https://help.salesforce.com/articleView?id=sf.fields_defining_picklists.htm&type=5)

# Question 10

DreamHouse Realty wants to display a weather map component on a Lightning record page when a house is scheduled for a showing.

How should the app builder meet the requirement?

### **Options:**

**A-** Component visibility

**B-** Field-level security

- **C-** Field-level field
- **D-** Sharing rules

### **Answer:**

A

### **Explanation:**

To display a weather map component on a Lightning record page conditionally:

A . Component visibility should be used. This feature in the Lightning App Builder allows components on a Lightning page to be displayed based on specific criteria, such as field values or user attributes. In this case, the app builder can set the visibility of the weather map component to only appear when a house is scheduled for a showing based on the relevant field values.

[For more details on setting up conditional component visibility, review the guide on Dynamic Lightning Pages.](https://help.salesforce.com/articleView?id=sf.pages_dynamic_pages.htm&type=5)

# Question 11

### Question Type: MultipleChoice

An app builder needs to change the data type of some custom fields.

Which two limitations should the app builder be aware of when changing the data type of a custom field?

Choose 2 answers

### Options:

- A- It is not possible to change the data type of a formula field to any data type.
- B- It is not possible to change the data type of field referenced by Apex code,
- C- It is not possible to change the data type of a field used as an External ID from number to text.
- D- It is not possible to change the data type of a Text Area (Long) field to Text.

#### Answer:

A, D

### Explanation:

Changing the data type of custom fields in Salesforce has specific limitations that need to be considered to ensure system integrity and prevent errors:

A . It is not possible to change the data type of a formula field to any data type. Formula fields are calculated based on other field values and cannot be converted into a storage data type because they do not store data themselves.

D . It is not possible to change the data type of a Text Area (Long) field to Text. Text Area (Long) fields support up to 131,072 characters, which far exceeds the 255 character limit of standard Text fields. Converting such a field to a smaller capacity field would potentially lead to data truncation or loss.

[For official guidance on data type changes, refer to Salesforce's Custom Field Considerations.](https://help.salesforce.com/articleView?id=sf.custom_field_considerations.htm&type=5)

To Get Premium Files for Platform-App-Builder Visit [https://www.p2pexams.com/products/platform-app-builder](https://www.p2pexams.com/products/Platform-App-Builder)

For More Free Questions Visit

[https://www.p2pexams.com/salesforce/pdf/platform-app-builde](https://www.p2pexams.com/salesforce/pdf/platform-app-builder)r